# **Staples® Business Credit Setting up your invoice features.**

With your Staples Business Credit account you have the flexibility to opt out of paper statements, set up daily or weekly invoice notifications and receive reminder emails so you never miss a payment.

## **Here's how:**

- Log in to StaplesAdvantage.com, click "My Account" and select "My Invoices"
- On the My Invoices screen, click the Settings icon

### **Monthly statements**

Select how you would like to receive your monthly statements by clicking Email or Do Not Email.

#### **Available invoices**

Select how often you would like to be notified about invoices.

#### **Past due payments**

You can opt out of email reminders that let you know when a payment is past due (the default setting).

#### **Save your selections**

Choose Update Options and you'll be all set.

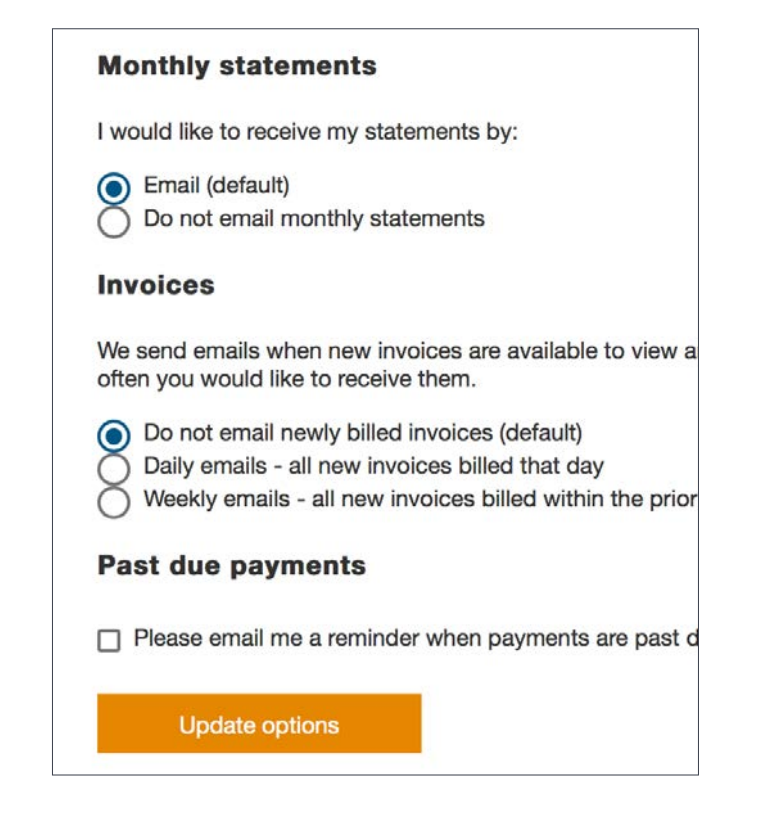

**Have questions, need help with how to read your statement or pay online? Contact Staples Business Credit. Phone: 877-457-6424 Email: help@StaplesBusinessCredit.com**

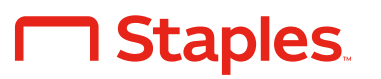